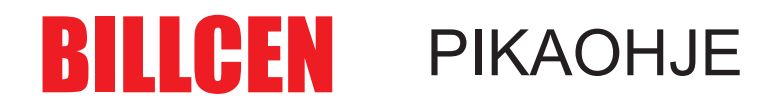

## **STRA WALMET**

Tietojen tuonti BillCen ohjelmistoon.

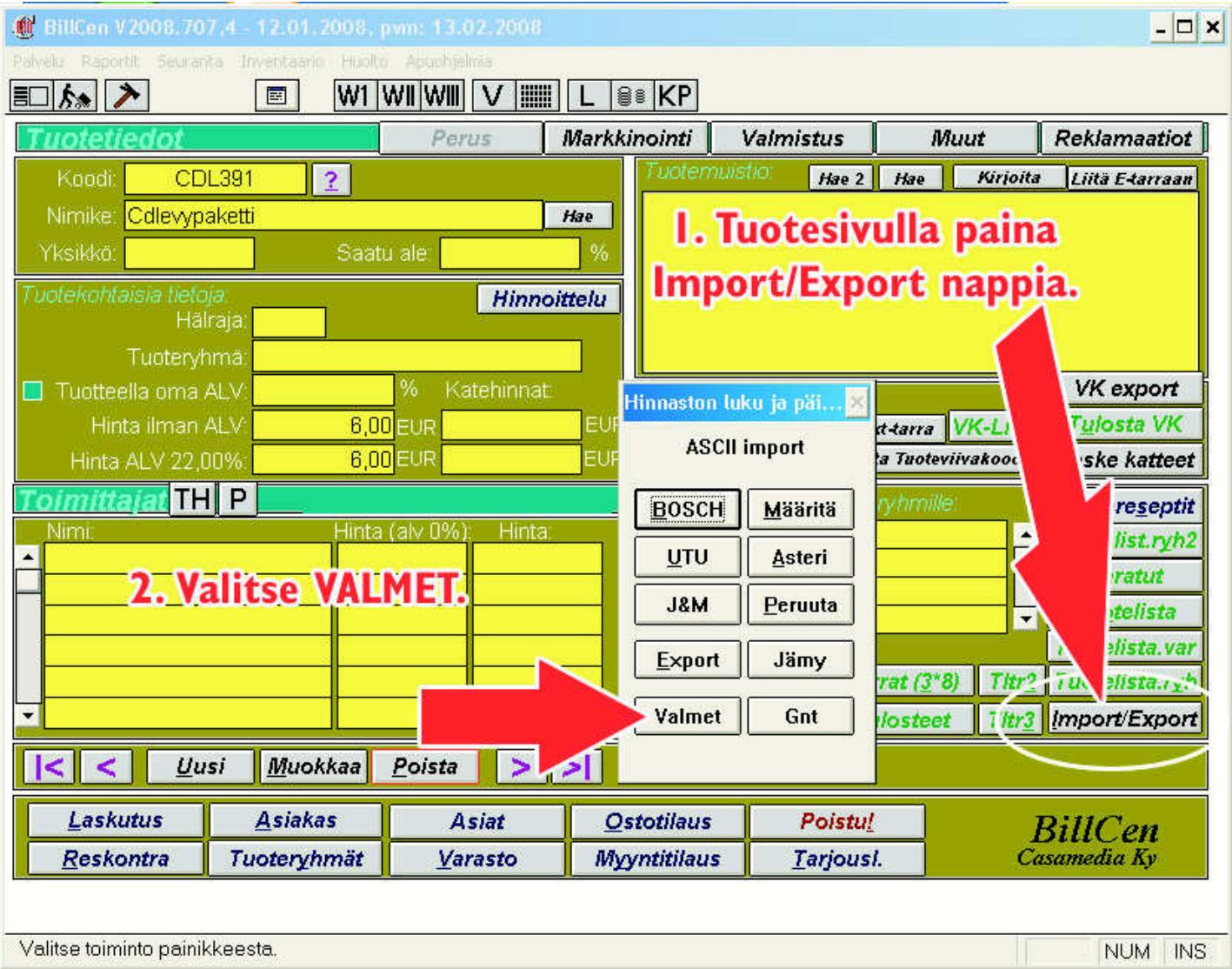

## 3. Selaa hakemistoon, mihin olet tallentanut Valmet hinnaston. Valitse ko.tiedosto ja paina ok.

Tietojen tuonti kestää hetken. Kun tiedot on tuotu on hinnaston tuotteet BillCen tuotekortistossa.

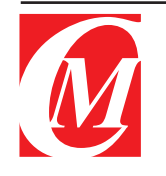